# **FBISE PRACTICAL BASED ASSESMENT (PBA)**

#### **Guidelines/instructions for teachers/paper setters:**

- i. There will be two Sections in PBA paper. In Section-A there will be one question having parts in it. Similarly, in Section-B there will be one question having parts in it.
- ii. In Section-A, Question No. 1 and 2 will be based only on one experiment taken from Part-I of the list of practicals.
- iii. In Section-B, Question No. 3 and 4 will be based on multiple experiments taken from Part-II of the list of practicals.
- iv. Ratio of Part-I practicals is 60% while ratio of Part-II practicals is 40% in the PBA paper.
- v. Draw diagram(s) if asked for.
- vi. In the new pattern of practicals i.e. Practical Based Assessment (PBA), there will be no marks for practical note books and viva voce. However, students may record procedures, observations, apparatus and calculation etc on any type of plain papers/work sheets / practical folder for their future memory of all aspects of practical performance in order to attempt the PBA Examination amicably. There will be two Sections in PBA paper. In Section-A there<br>question having parts in it. Similarly, in Section-B there will be c<br>aving parts in it.<br>aving parts in it. Similarly, in Section-B there will be c<br>aving parts in
- vii. It may be noted that performance of all the prescribed practicals is mandatory in the laboratories during the whole academic year and only those students will be able to attempt the PBA who will have performed the practicals in the laboratories as per requirement of each practical.

## **List of Practical Activities Computer Science SSC-I**

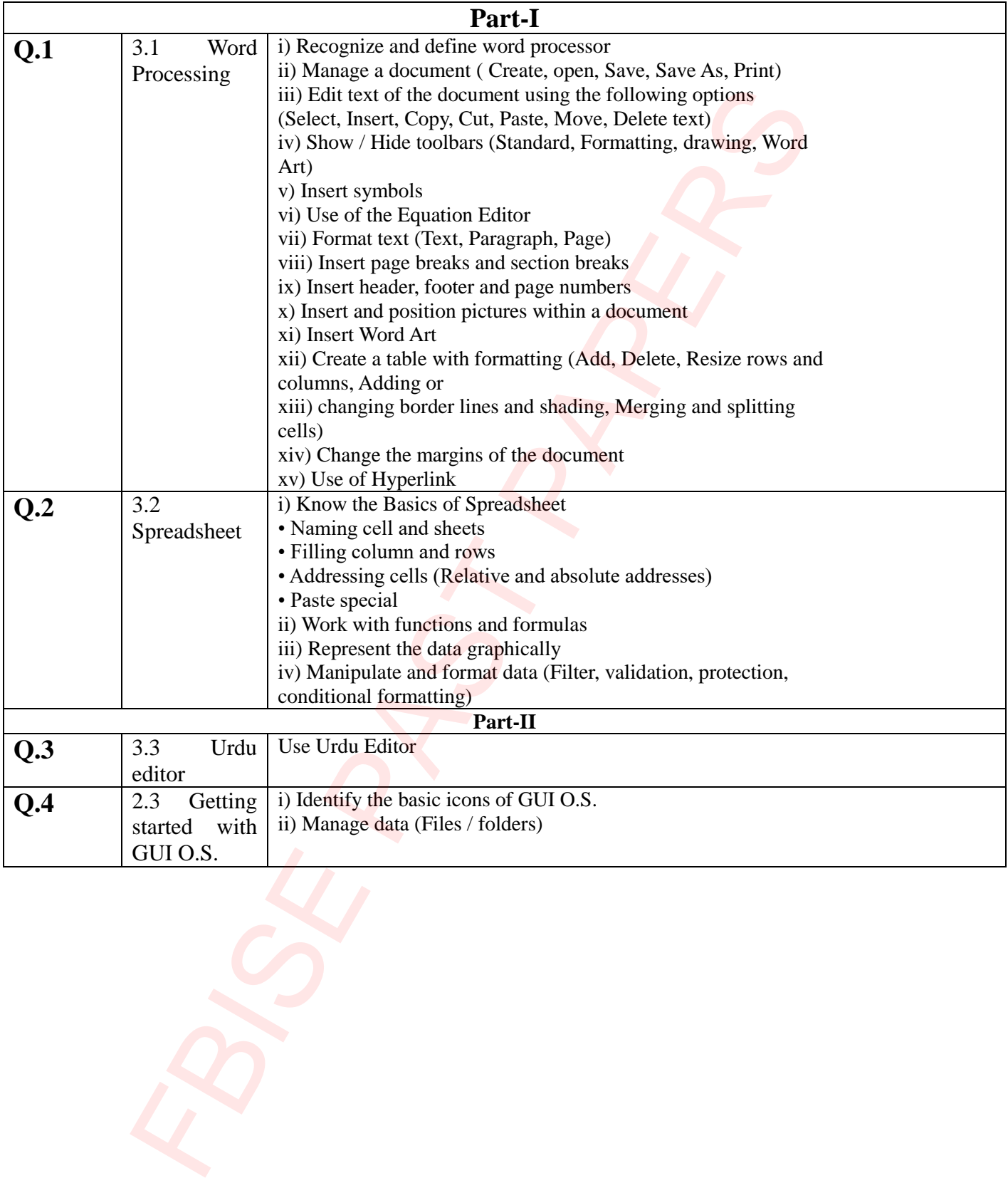

## FEDERAL BOARD OF INTERMEDIATE

## AND SECONDARY EDUCATION

## ISLAMABAD

# Subject: Computer Science SSC-I Paper: Practical Based Assessment (PBA)

FBISE PAST PAPERSTotal Marks: 20 Time: 45 minutes  $\odot$  $\odot$  $\odot$  $\odot$  $\odot$  $\odot$  $\odot$  $\odot$  $\odot$ Date: **Instructions for students:**

- 1. Carefully read all the questions and then answer them at the specified spaces.
- 2. Use black or blue ball point.
- 3. Marks are mentioned against all questions in the brackets [ ].
- 4. Students may use the last page for rough work (if required).
- 5. Answer the questions as per given instructions.

#### **MODEL PAPER SSC-I COMPUTER SCIENCE**

#### **Note: Attempt all questions and answer the questions within the provided spaces.**

#### **SECTION-A**

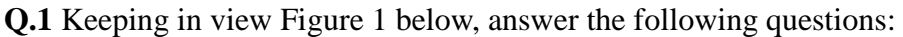

- i. Which ribbon tab has the option to add a table? (Home, Insert, Page Layout, References, Mailings, Review, View). \_\_\_\_\_\_\_\_\_\_\_\_\_\_\_\_\_\_\_\_\_\_\_\_\_\_\_\_\_\_\_\_\_\_\_\_\_\_\_\_\_\_\_\_\_\_\_\_\_\_\_\_\_\_\_ [1]
- ii. Encircle the option on the picture that is used to justify align the text. [1] iii. Encircle the option on the picture that is used to adjust line spacing.  $[1]$ iv. Encircle the option on the picture that is used to print the document. [1] v. Which ribbon tab has the option spell check? \_\_\_\_\_\_\_\_\_\_\_\_\_\_\_\_\_\_\_\_\_\_\_\_\_\_\_\_\_\_\_\_\_\_\_\_ [1]

 $\overline{\phantom{a}}$  , and the contract of the contract of  $\overline{\phantom{a}}$  , and  $\overline{\phantom{a}}$  , and  $\overline{\phantom{a}}$  , and  $\overline{\phantom{a}}$  , and  $\overline{\phantom{a}}$ 

\_\_\_\_\_\_\_\_\_\_\_\_\_\_\_\_\_\_\_\_\_\_\_\_\_\_\_\_\_\_\_\_\_\_\_\_\_\_\_\_\_\_\_\_\_\_\_\_\_\_\_\_\_\_\_\_\_\_\_\_\_\_\_\_\_\_\_\_\_\_\_\_\_\_

vi. Write down the steps to save the above document in D drive.

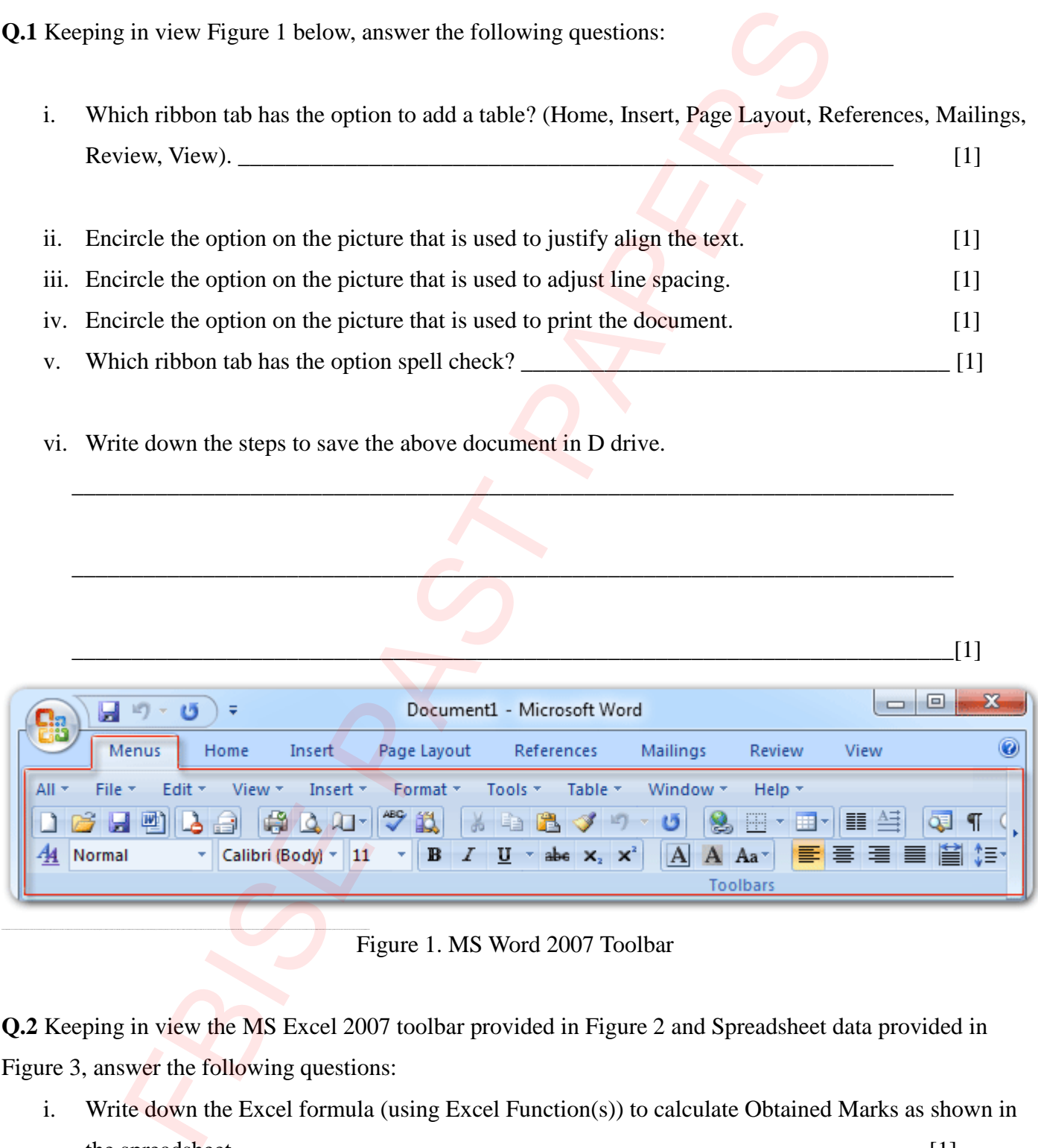

Figure 1. MS Word 2007 Toolbar

**Q.2** Keeping in view the MS Excel 2007 toolbar provided in Figure 2 and Spreadsheet data provided in Figure 3, answer the following questions:

- i. Write down the Excel formula (using Excel Function(s)) to calculate Obtained Marks as shown in the spreadsheet.  $[1]$
- ii. What MS Excel method or shortcut can we utilize to insert more Roll No. in serial.

\_\_\_\_\_\_\_\_\_\_\_\_\_\_\_\_\_\_\_\_\_\_\_\_\_\_\_\_\_\_\_\_\_\_\_\_\_\_\_\_\_\_\_\_\_\_\_\_\_\_\_\_\_\_\_\_\_\_\_\_\_\_\_\_\_\_\_\_\_\_\_\_\_ [1]

 $\Box$ 

- iii. Write down the Excel formula(using Excel Function(s)) to round off the percentage values to zero decimal digits. \_\_\_\_\_\_\_\_\_\_\_\_\_\_\_\_\_\_\_\_\_\_\_\_\_\_\_\_\_\_\_\_\_\_\_\_\_\_\_\_\_\_\_\_\_\_\_\_\_\_\_\_\_\_\_\_\_\_ [1]
- iv. Encircle on Figure 2 the option we can use to change the background color of the cells Figure 3. [1]
- v. Encircle on Figure 2 the option we can use to add a border around the cells in Figure 3. [1]

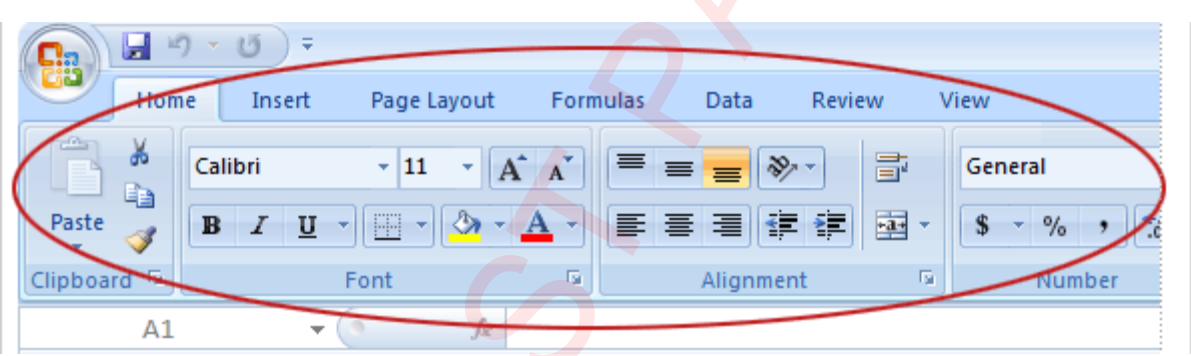

Figure 2. MS Excel 2007 Toolbar

| vi. | Encircle on Figure 2 the option we can use to add a border around the cells in Figure 3.<br>$[1]$<br>Write down the steps to sort the Name column in ascending order. |            |                   |                                 |                                  |                       |                    |            |  |
|-----|----------------------------------------------------------------------------------------------------|------------|-------------------|---------------------------------|----------------------------------|-----------------------|--------------------|------------|--|
|     |                                                                                                    |            |                   |                                 |                                  |                       |                    |            |  |
|     |                                                                                                    |            |                   |                                 |                                  |                       |                    |            |  |
|     |                                                                                                    |            |                   |                                 |                                  |                       |                    |            |  |
|     | $[1]$                                                                                                    |            |                   |                                 |                                  |                       |                    |            |  |
|     |                                                                                                    |            |                   |                                 |                                  |                       |                    |            |  |
|     |                                                                                                    |            | H                 | kP)                             |                                  |                       |                    |            |  |
|     |                                                                                                    | tome       | Insert            | Page Layout                     | <b>Formulas</b>                  | Review<br>Data        | View               |            |  |
|     |                                                                                                    | đо         | Calibri           | $A^{\uparrow}$<br>$+ 11 $       | $\Lambda$ <sup>*</sup><br>≡<br>≡ | 壹                     | General            |            |  |
|     |                                                                                                    | Œ<br>Paste | U<br>в            | M                               | ≣                                | łΞ<br>≮Ξ              | <b>a</b> ·         | $\%$       |  |
|     |                                                                                                    | -3         |                   |                                 |                                  |                       |                    |            |  |
|     |                                                                                                    | Clipboard  |                   | Font                            | 5                                | Alignment             | Iз                 | Number     |  |
| A1  |                                                                                                    |            |                   |                                 |                                  |                       |                    |            |  |
|     |                                                                                                    |            |                   | Figure 2. MS Excel 2007 Toolbar |                                  |                       |                    |            |  |
|     |                                                                                                    |            |                   |                                 |                                  |                       |                    |            |  |
|     |                                                                                                    |            |                   |                                 |                                  |                       |                    |            |  |
|     | F12                                                                                                    |            | Q<br>$\checkmark$ | $f_{x}$                         |                                  |                       |                    |            |  |
|     | Α                                                                                                    | B          | C                 | D                               | Е                                | F                     | G                  | н          |  |
|     | Roll No.                                                                                                    | Name       | English marks     | <b>Science Marks</b>            | <b>Urdu Marks</b>                | <b>Obtained Marks</b> | <b>Total Marks</b> | Percentage |  |
|     |                                                                                                    | $1$ Ali    | 75                | 66                              | 44                               | 185                   | 300                | 61.6666667 |  |
|     |                                                                                                    | 2Danyal    | 83                | 86                              | 56                               | 225                   | 300                | 75         |  |
|     |                                                                                                    | 3Burhan    | 87                | 98                              | 76                               | 261                   | 300                | 87         |  |
|     |                                                                                                    | $4$ Zain   | 92                | 42                              | 47                               | 181                   | 300                | 60.3333333 |  |
|     |                                                                                                    | 5Umar      | 52                | 67                              | 85                               | 204                   | 300                | 68         |  |
|     |                                                                                                    | $6$ Talha  | 49                | 56                              | 100                              | 205                   | 300                | 68.3333333 |  |
|     |                                                                                                    | $7$ Saad   | 78                | 34                              | 87                               | 199                   | 300                | 66.3333333 |  |
|     |                                                                                                    |            |                   |                                 |                                  |                       |                    |            |  |

## **SECTION-B**

## **Q.3**

i. Encircle the option on the picture in Figure 4 that has the option to change the keyboard type? [1]

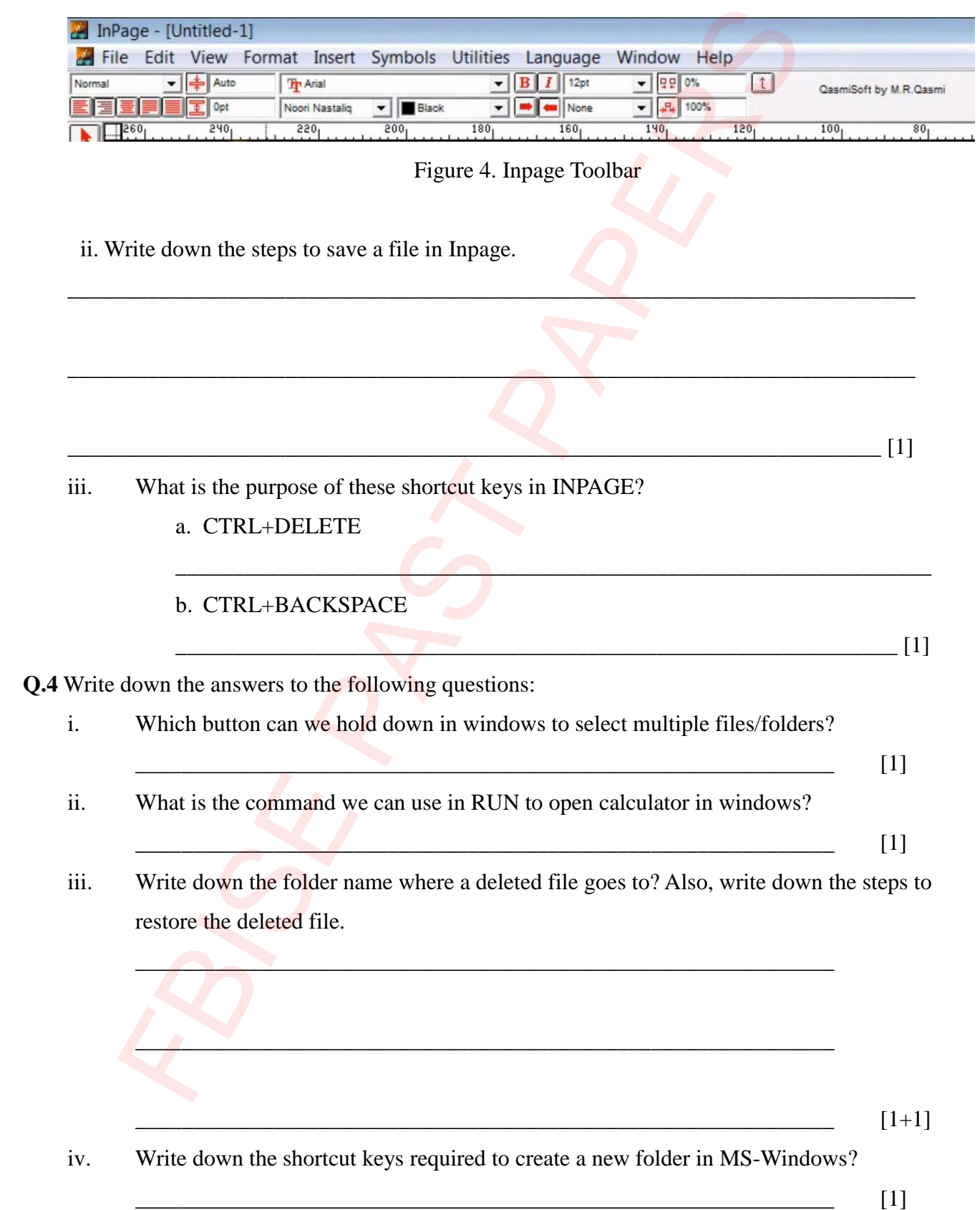

# **ROUGH WORK**